#### Logging in and out

Modified on: Mon, 8 Aug, 2022 at 11:12 AM

# **Logging in for the first time**

Browse to **<https://www.go4schools.com/> (https://www.go4schools.com/)** and from the **Login** menu choose **Schools login**:

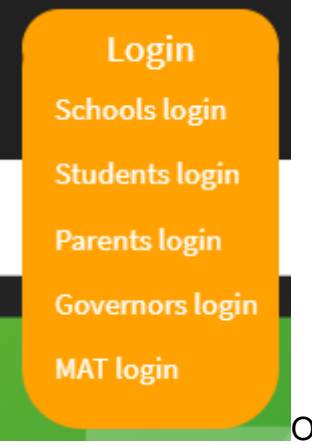

On the login page, click the link **First-time User?** which will open up a popup

screen that you can put your school email address in the **Email address:** field, and click **New password:**

### Welcomel

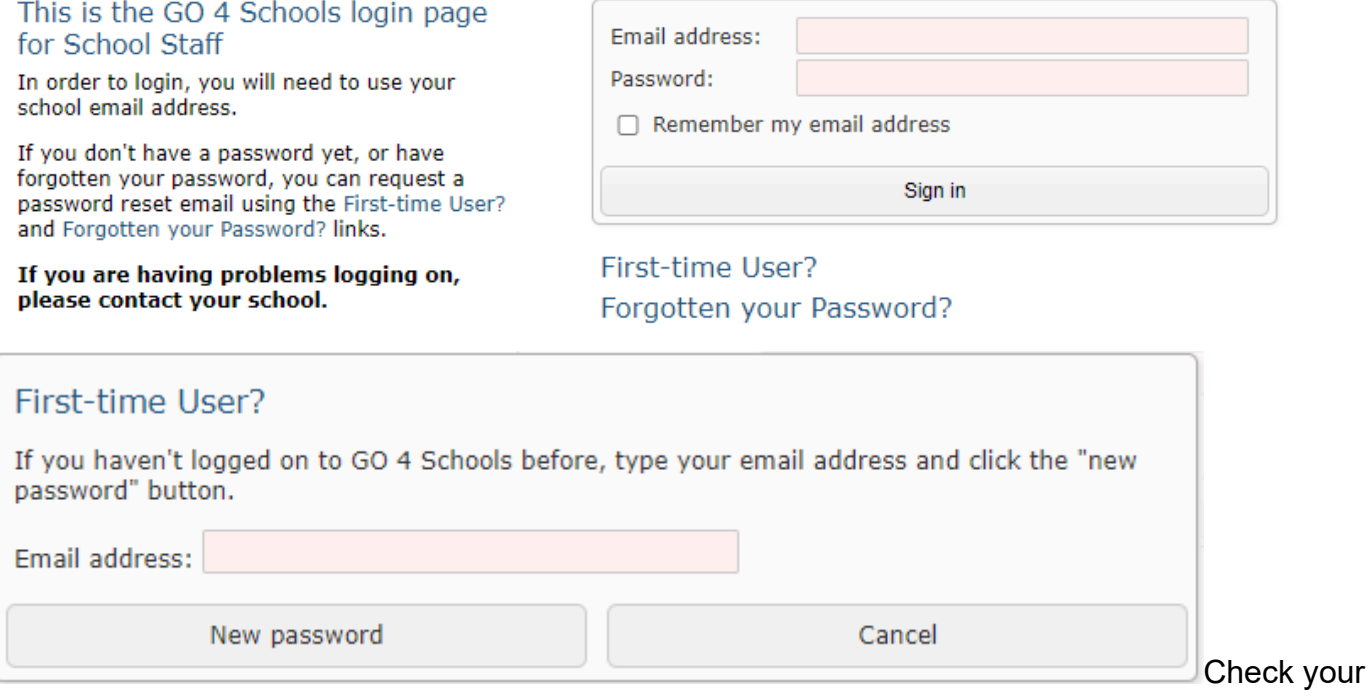

school email where you should find a link to set a password. Your password must conform to the following requirements:

- Be at least 8 characters long
- Have not been previously used on GO 4 Schools
- Contain the following:
- At least 1 uppercase character (from A Z)
- At least 1 lowercase character (from a-z)
- At least 1 numerical character (from 0-9)
- $\circ$  At least 1 special character (from  $\omega$  # \$, % ^ & \*)

## **Logging in again**

From now on, you can log in by entering your email address and password in the login fields on the **Schools login** page.

# **Automagic login (single sign on)**

If your school has installed the **automagic login** tool, you can log in from school without having to enter your email address as password. Instead, you simply run a program from your computer's Start Menu or from your desktop and a browser window will be opened with you already logged in to GO 4 Schools.

# **Logging out**

By clicking your user name in the top right of the site, you'll get a link to **Logout**, which will log you out of the site completely.

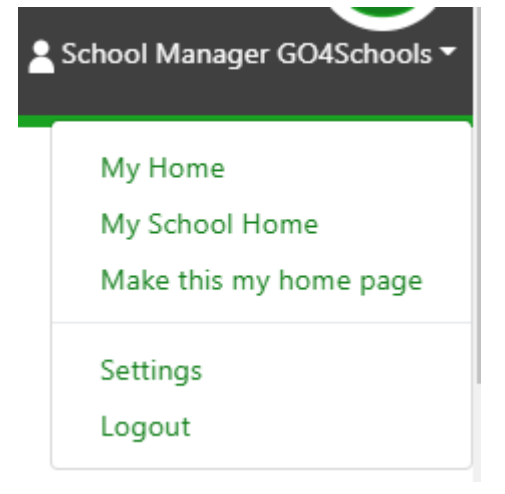

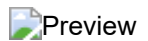